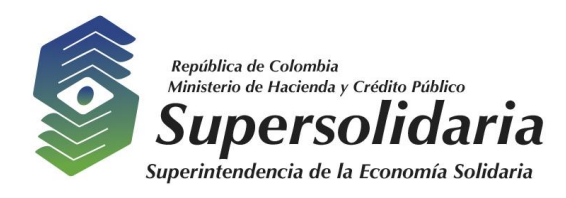

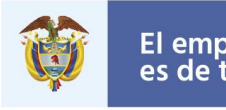

## **SUPERINTENDENCIA DE LA ECONOMIA SOLIDARIA**

### **Informe Auditoria Básica Aplicativo Fábrica de Reportes Junio de 2019**

**OFICINA DE CONTROL INTERNO**

**Septiembre de 2019**

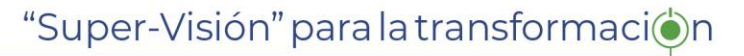

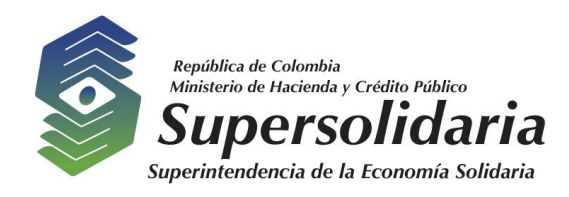

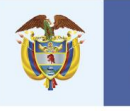

El emprendimiento<br>es de todos

#### Tabla de contenido

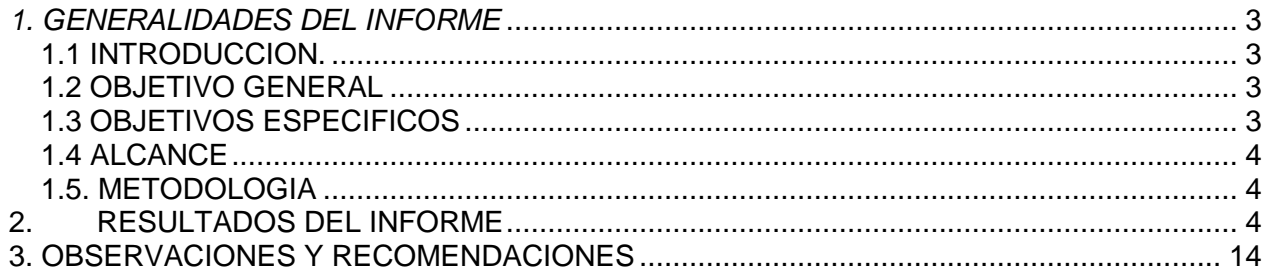

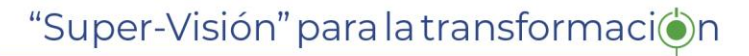

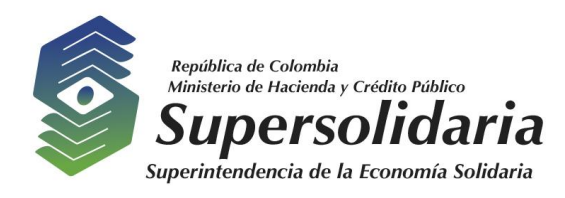

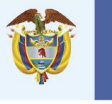

El emprendimiento es de todos

#### <span id="page-2-0"></span>*1. GENERALIDADES DEL INFORME*

#### <span id="page-2-1"></span>*1.1 INTRODUCCION.*

De conformidad con lo establecido en el artículo 9° de la Ley 87 de 1993 le corresponde a la Oficina de Control Interno, asesorar a la dirección en la continuidad del proceso administrativo, la reevaluación de los planes establecidos y en la introducción de los correctivos necesarios para el cumplimiento de las metas u objetivos previstos, en desarrollo de tales funciones, el artículo 17 del Decreto 648 de 2017, identifica la evaluación y seguimiento, como uno de los principales tópicos que enmarcan el rol de las Oficinas de Control Interno.

De igual forma, y teniendo en cuenta que el artículo 6º del Decreto 648 de 2017, establece que le corresponde a la Oficina de Control Interno en cada entidad "Medir y evaluar la eficiencia, eficacia y economía de los demás controles adoptados por la entidad, así como asesorar y apoyar a los directivos en el desarrollo y mejoramiento del Sistema Institucional de Control Interno a través del cumplimiento de los roles establecidos", mediante la formulación de recomendaciones y observaciones para lograr el cumplimiento de las funciones y objetivos misionales, dando cumplimiento a lo dispuesto en el Programa Anual de Auditoria para la vigencia del año 2019, en su componente de auditorías especiales, en su actividad No. 22 – Auditoria Básica Aplicativo Fábrica de Reportes, la Oficina de Control Interno presenta el informe de auditoria básica al Aplicativo Fábrica de Reportes realizado en el mes de Junio de 2019.

#### <span id="page-2-2"></span>*1.2 OBJETIVO GENERAL*

Verificar el estado de operación, la fuente y consistencia de la información.

### <span id="page-2-3"></span>*1.3 OBJETIVOS ESPECIFICOS*

- Revisión del Procedimiento de generación de las consultas.
- Identificar la herramienta de las consultas.
- Análisis de comportamiento de las consultas.
- Consistencia del menú y de las consultas
- Determinar la facilidad con la cual se generan nuevas consultas.
- Evaluar el trámite de nuevas consultas que requieren los usuarios.
- Manejo del control de cambios.
- Mantenimiento y/o consulta de información de las vigencias pasadas y actuales.
- Análisis de comportamiento de las consultas. Consistencia de la información reportada en las consultas.

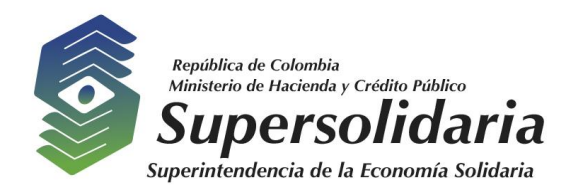

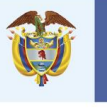

## <span id="page-3-0"></span>*1.4 ALCANCE*

Se evaluó el módulo de consultas generales del aplicativo Fábrica de Reportes en el mes de Junio de 2019.

### <span id="page-3-1"></span>*1.5. METODOLOGIA*

- La Oficina de Control Interno solicitó a la Oficina Asesora de Planeación y Sistemas una relación con la información detallada relacionada con el sistema
- Se realizaron entrevistas con el desarrollador, el encargado del centro de cómputo, el contratista de la base de datos y con el líder de los sistemas
- Cada entrevista se realizó en aproximadamente una hora y los temas tratados estaban relacionados directamente con las funciones realizadas asociadas a Fabrica de reportes.
- Se realizó análisis y lectura de la información recolectada, interrelacionándola y revisando la aplicación de buenas prácticas como ITIL, CMMI, ISO y directrices de MinTIC.
- Se analizó el procedimiento utilizado para el control de cambios y la implementación de versiones ajustadas del sistema de información SICSES.

### <span id="page-3-2"></span>**2. RESULTADOS DEL INFORME**

De la revisión y análisis de los archivos y aplicando la metodología indicada se encontraron los siguientes resultados:

**2.1** La opción de soporte ubicada en la parte superior derecha de la pantalla del menú principal del aplicativo fábrica de reportes no resuelve, ni muestra nada al respecto

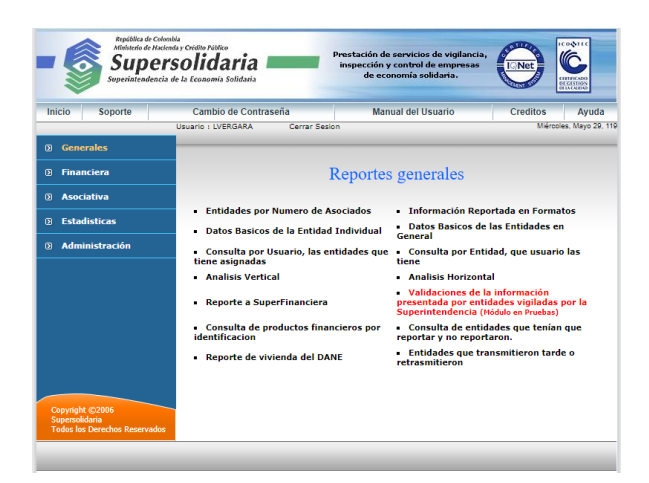

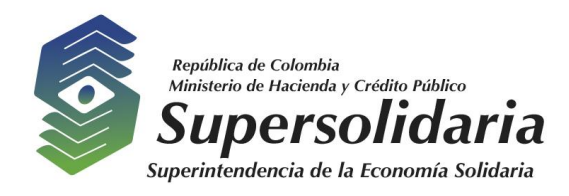

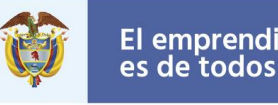

- 2.2. La opción cambio de contraseña lleva a esta pantalla donde observamos:
	- a) Dentro de la misma intranet de la Superintendencia aparece que "no es seguro", ver resaltado en amarillo
	- b) Pide de una vez la nueva contraseña, aumentando la probabilidad que la contraseña se digite invalida y requiera servicio de soporte incrementando las solicitudes por esta razón.

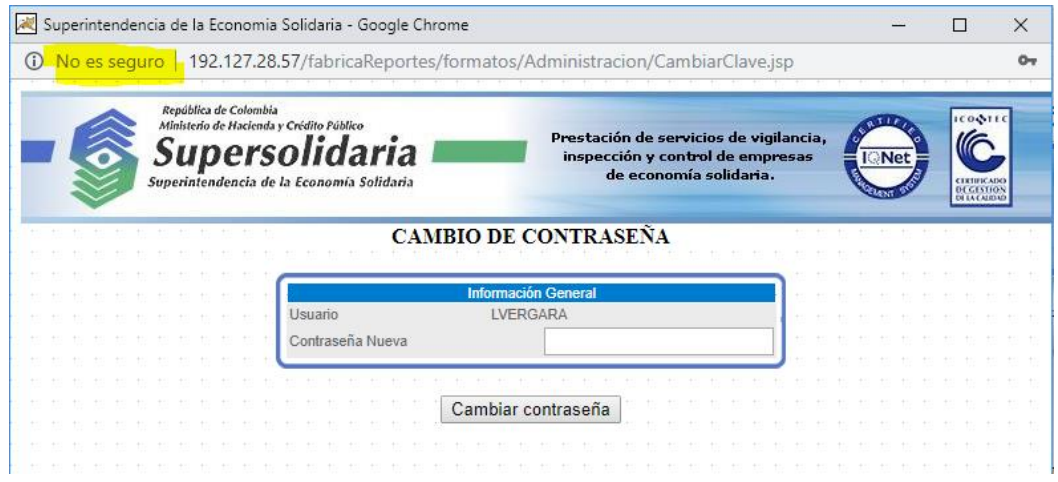

- **2.3**. Seleccionando la opción de manual del usuario en la parte superior central de la pantalla encontramos:
	- a) Aparece en Word un manual que tiene fecha del 2006, dejando ver que esta desactualizado y las opciones nuevas creadas desde el 2007 hasta el 2019 no están incluidas.
	- b) El archivo aparece en Word y no en PDF.
	- c) El manual no tiene tabla de actualizaciones que indique como va evolucionando en el tiempo y este explicito las modificaciones que ha tenido y porque.
	- d) En reportes generales el manual muestra 11 reportes y en pantalla se visualizan 14
- **2.4.** La opción de créditos de la pantalla principal del aplicativo de fábrica de reportes se encuentra desactualizada e incompleta como se aprecia en la pantalla siguiente:

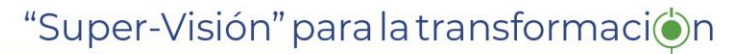

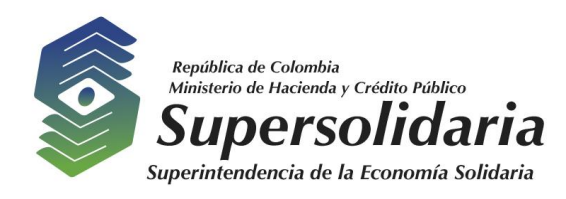

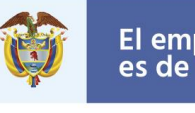

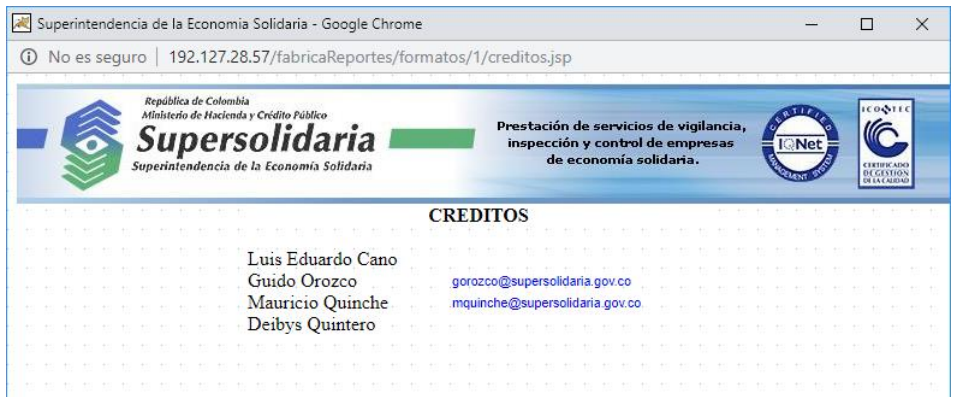

**2.5.** En la pantalla principal se observa que la fecha de la pantalla se encuentra incompleta y/o errada, figura un "119" después de mayo 29, ver parte resaltada en amarillo.

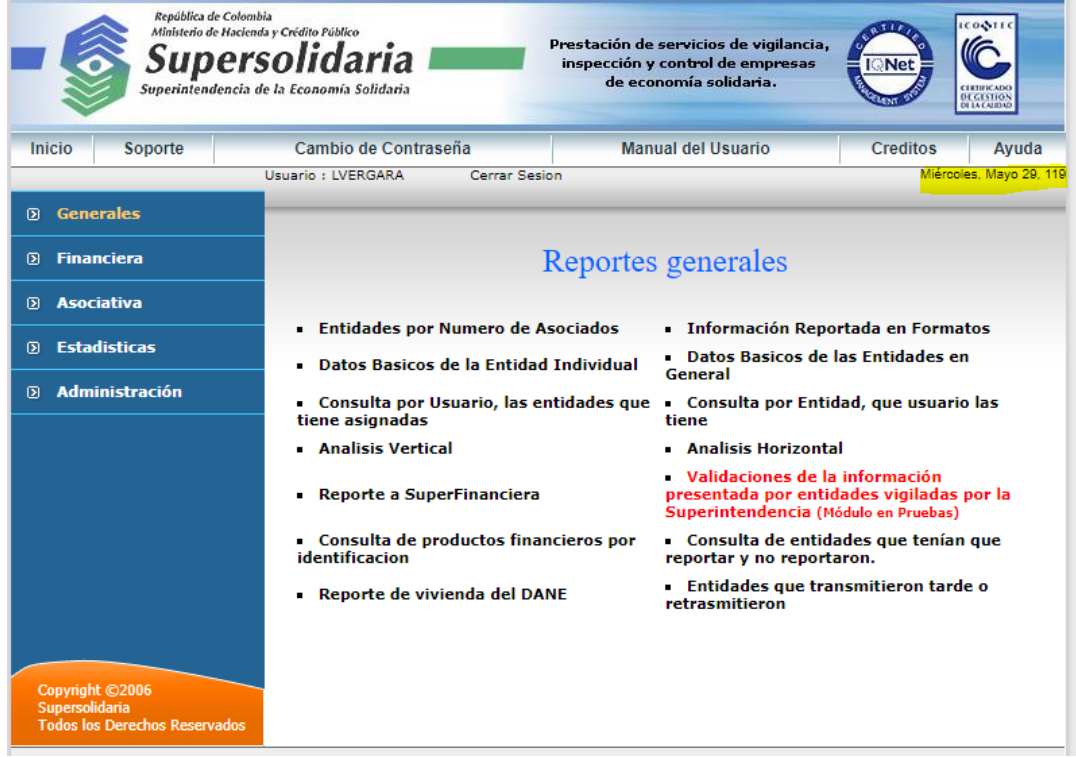

**2.6.** En la pantalla principal, activando la opción "Entidades por Número de asociados" encontramos:

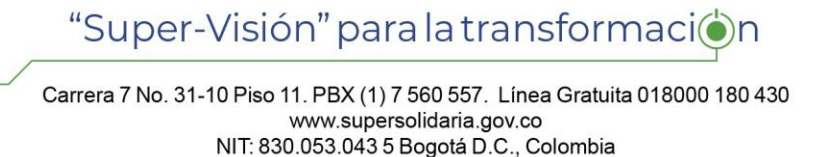

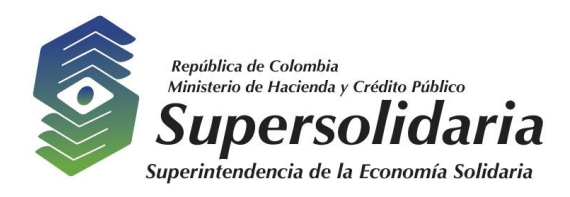

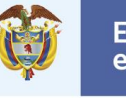

a) La fecha de corte máxima que permite seleccionar es de diciembre 31 del 2015, quiere decir que ningún usuario puede generar un reporte actualizado de entidades supervisadas del año 2018 ni del 2019.

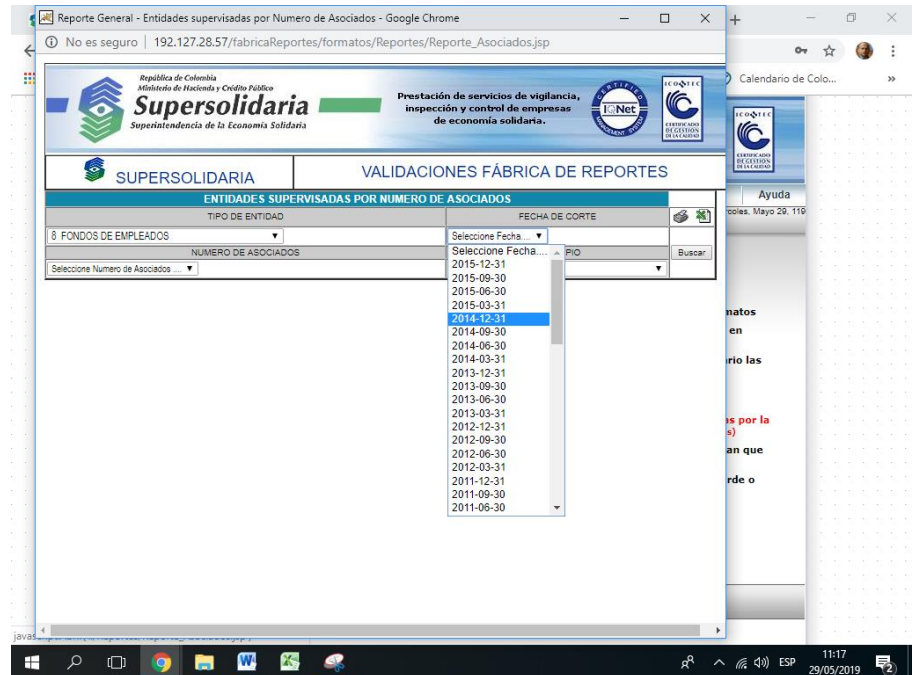

Efectivamente al generar el reporte seleccionado por la fecha más actual (diciembre 31 del 2015), que dispone la opción, genera el siguiente archivo:

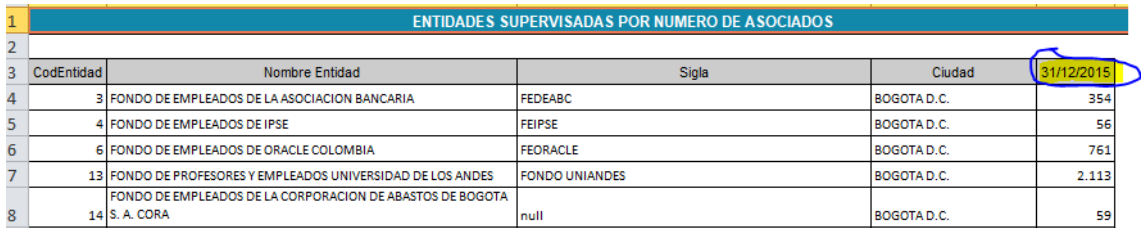

Cuando el archivo se genera en Excel y se intenta abrir, genera el siguiente mensaje:

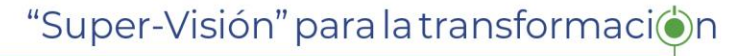

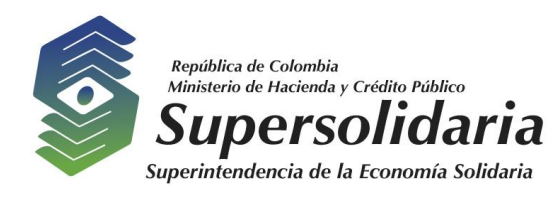

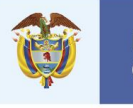

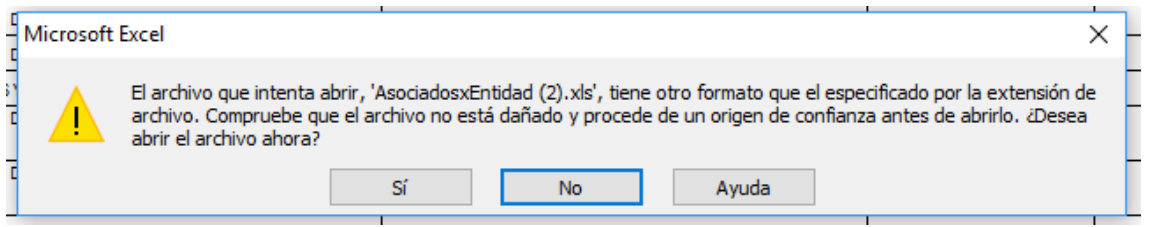

Activando la opción "Datos Basicos de la entidad individual" encontramos: A la opción le hace falta la tilde en Básicos.

b) No están resueltas o claras las rutas del flujo a seguir para:

- Si los criterios de aceptación son aprobados
- El momento en que se pasa a producción
- Cuando los requerimientos no cumplen
- Cuando los requerimientos de aceptación no son aprobados
- c) El flujo muestra que pasa a levantamiento de requerimientos cuando los criterios de aceptación del requerimiento no son aprobados, este paso debe devolverse a desarrollo para el ajuste y no volver a revisar las especificaciones.
- **2.7.** En módulo generales, activando la opción "Datos Basicos de la entidad individual" encontramos:
	- a) A la opción le hace falta la tilde en Básicos
	- b) El sistema presenta la pantalla recortada, obligando al usuario a dar clic en ampliar pantalla.

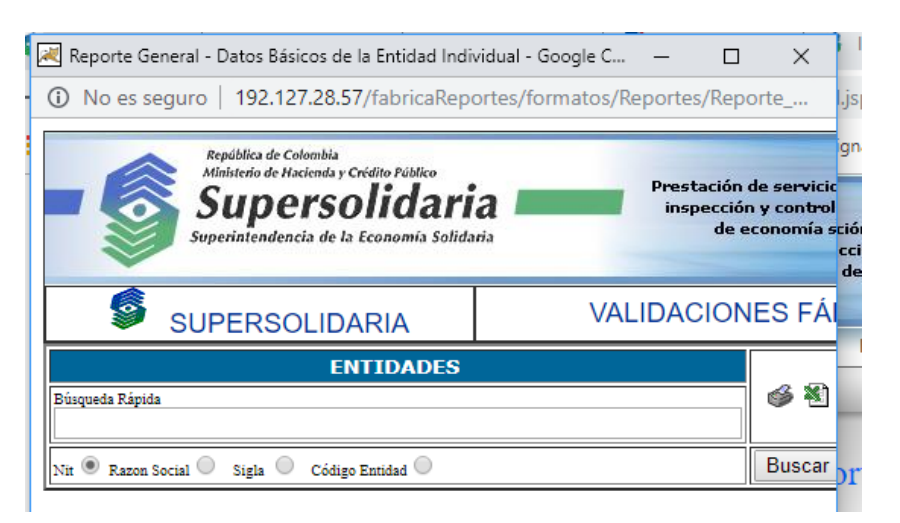

## "Super-Visión" para la transformación

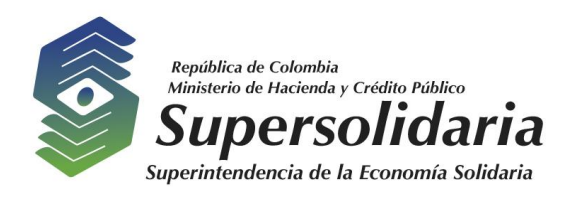

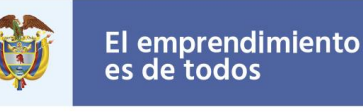

Al seleccionar una cooperativa al azar y buscar por la opción sigla y digitar: FAVI nos muestra:

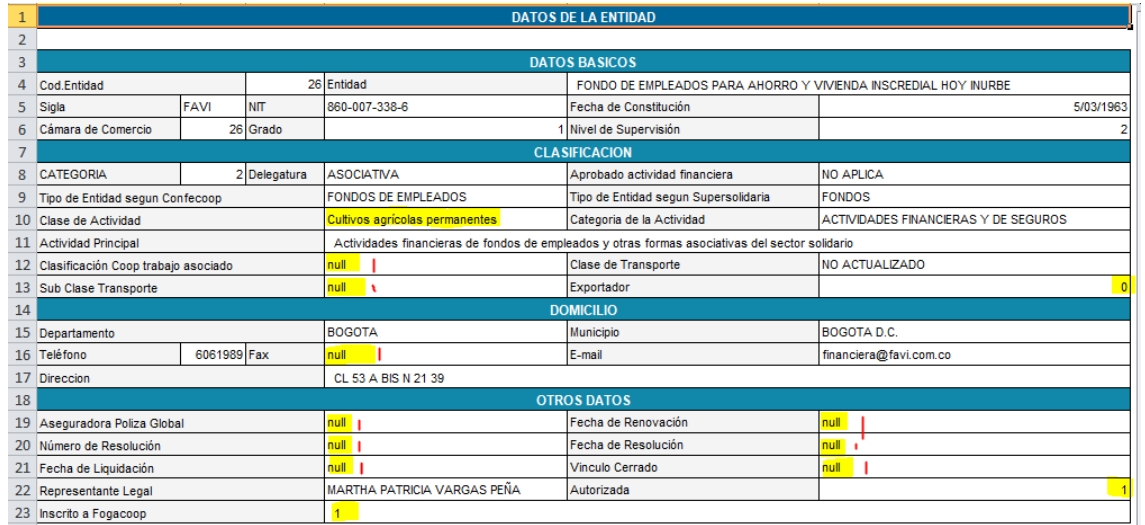

Analizando la ficha de información que muestra observamos:

- c) Se encuentra información inconsistente, esta cooperativa es un fondo de empleados y el campo resaltado en amarillo "clase de actividad" indica que es "cultivos agrícolas permanentes" lo cual no es consistente con la caracterización de la cooperativa.
- d) Aparecen campos en 1 o en "0" cero, esto indica que se muestran los campos tal como aparecen en la base de datos y no generan las correspondientes transformaciones para los usuarios finales que deberían ser "SI" o "NO".
- e) Se aprecian campos con "null", este es un valor que inserta la Base de datos cuando no existe información para el campo, el reporte de esta información debería indicar "no existe" o "no aplica" dependiendo de los criterios y políticas de usabilidad, pero este tipo de contenidos no debería aparecer a un usuario final.
- f) Se ejecuta la consulta a la cooperativa: FONDO DE EMPLEADOS VIRGIN MOBILE COLOMBIA, en forma aleatoria y se observa la misma inconsistencia que la cooperativa anterior, campo resaltado en amarillo "clase de actividad" indica que es "cultivos agrícolas permanentes" lo cual no es consistente con la caracterización de la cooperativa.

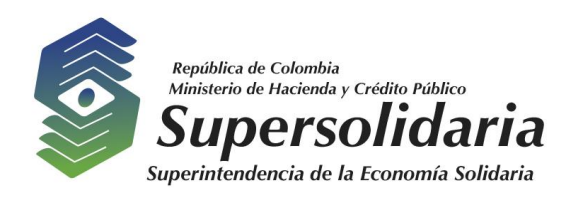

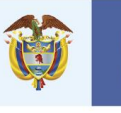

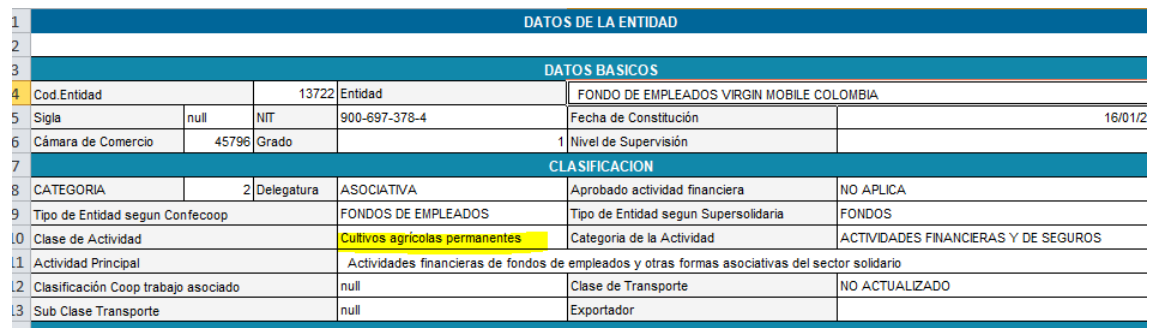

Con lo anterior consultamos aleatoriamente 3 cooperativas más y se confirmó

- FONDO DE EMPLEADOS DE STILOTEX
- FONDO DE EMPLEADOS DE PEAT MARWICK MICHELL & CO LTDA
- FONDO DE EMPLEADOS DE LAS AGROPECUARIAS EL TESORO LA GIRA TERRANOVA Y TIERRA GRATA
- g) Que las 5 cooperativas consultadas en forma aleatoria presentan la misma inconsistencia campo resaltado en amarillo "clase de actividad" indica que es "cultivos agrícolas permanentes" lo cual no es consistente con la caracterización de la cooperativa, actividades financieras y de seguros, lo anterior indica que se ejecutó un proceso que afecto a las cooperativas en forma general sin un análisis de información apropiado.
- **2.8.** Al ejecutar la opción "Reporte a Superfinanciera", no ejecuto la opción y presentó el siguiente error:

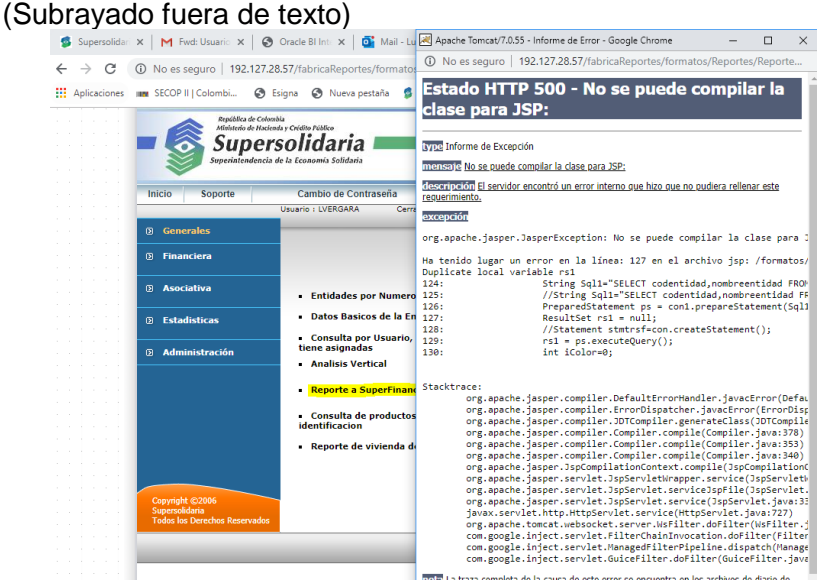

# "Super-Visión" para la transformación

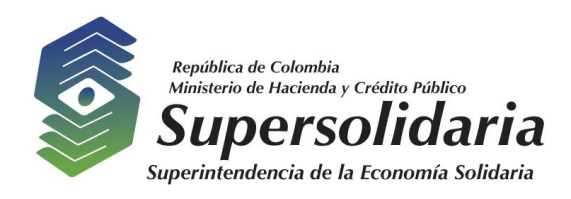

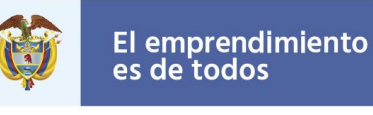

**2.9.** Al ejecutar la opción información reportada de formatos, presenta que la última fecha de corte a seleccionar generar el reporte es del diciembre 31 del 2015, no da opción para los siguientes años y periodos

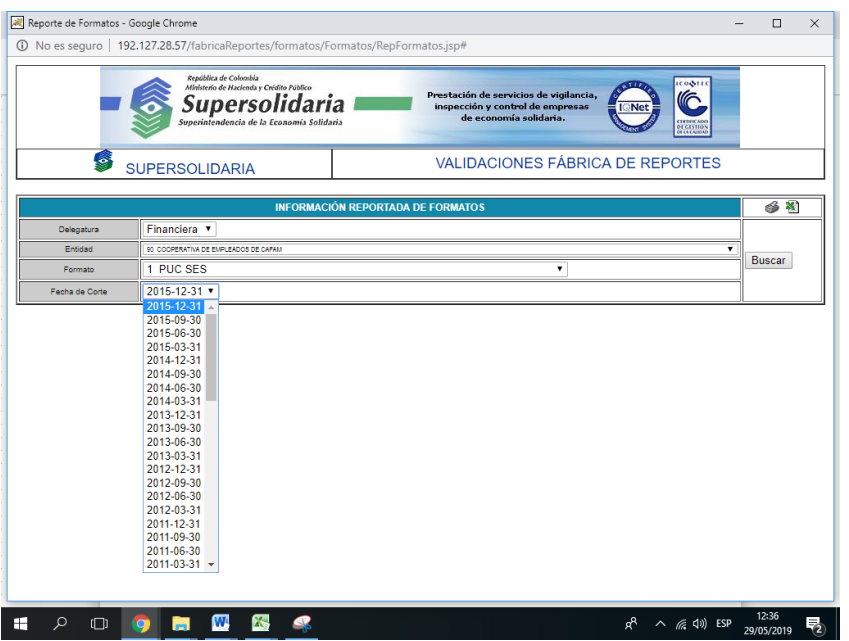

**2.10.** Ejecutamos la opción "Datos Básicos [de las Entidades en General](javascript:Abrir()", y seleccionamos una entidad, y solicitamos que genere el archivo en Excel, el sistema no lo genera.

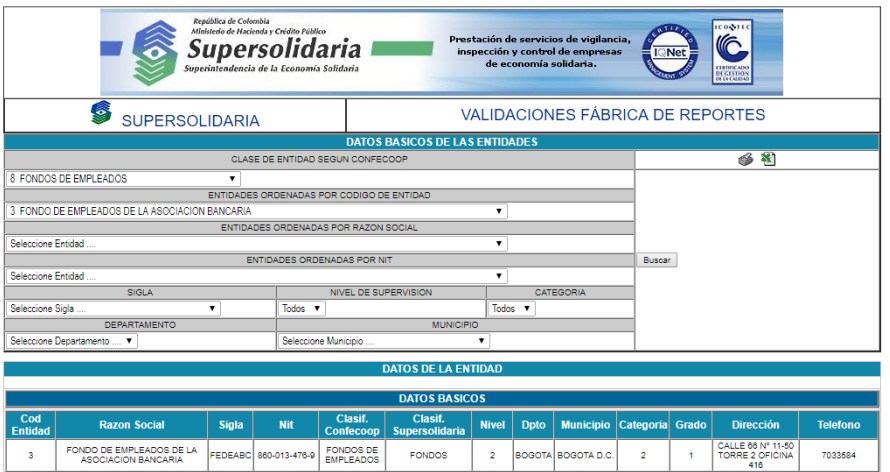

## "Super-Visión" para la transformacion

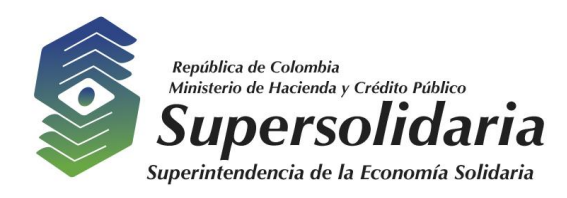

.

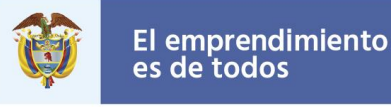

- **2.11.** En el módulo de reportes generales, seleccionamos la opción de "analisis horizontal" encontramos:
	- a) La fecha de corte máxima esta hasta diciembre 31 del 2015
	- b) La etiqueta de la opción le falta la tilde de análisis

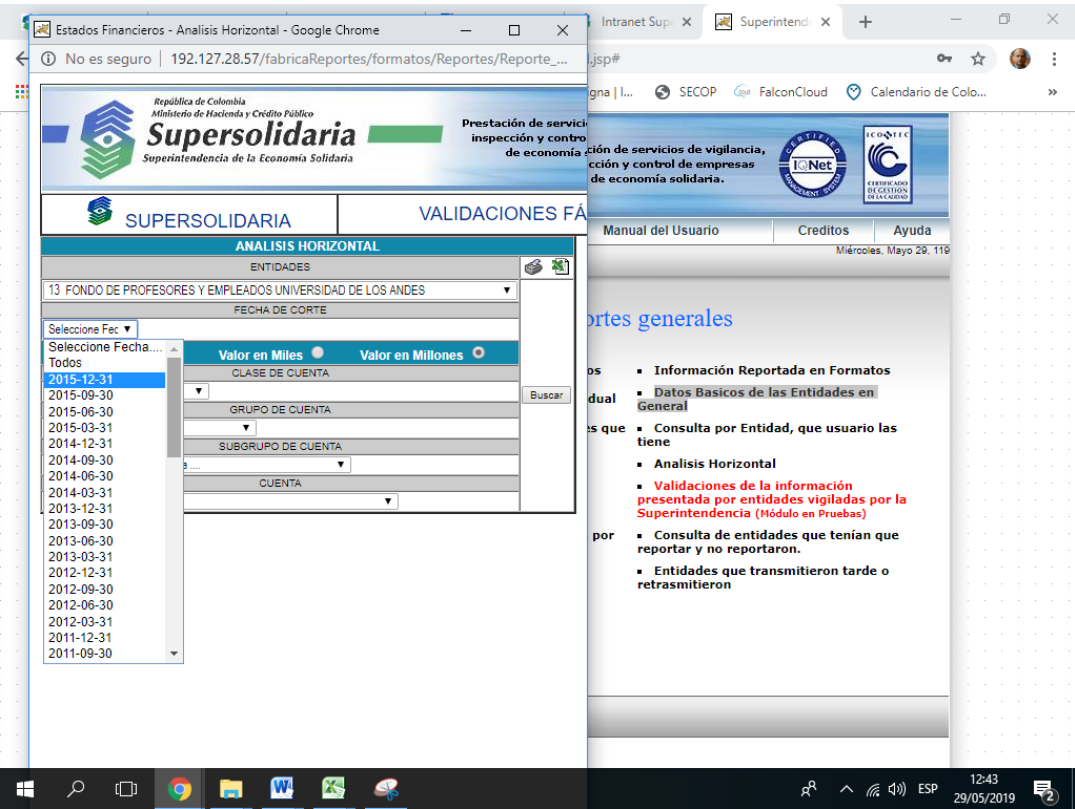

**2.12.** En el módulo reportes generales encontramos la opción: "[Validaciones de la](javascript:Abrir()  [información presentada por entidades vigiladas por la Superintendencia](javascript:Abrir() (Módulo en [Pruebas\)](javascript:Abrir()" que se encuentra en letra roja y dice que está en pruebas, no se deben liberar versiones al usuario final hasta que no cumpla el ciclo de vida de desarrollo de software, que indica que los productos deben estar probados antes de entregar al usuario. Ver grafica siguiente opción redondeada en azul.

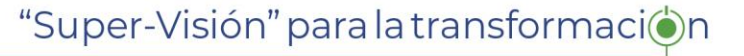

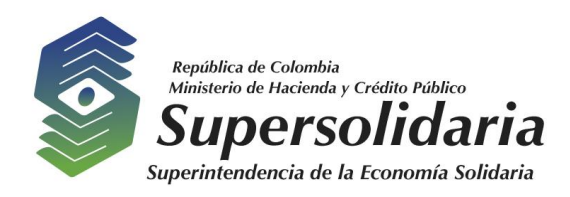

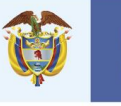

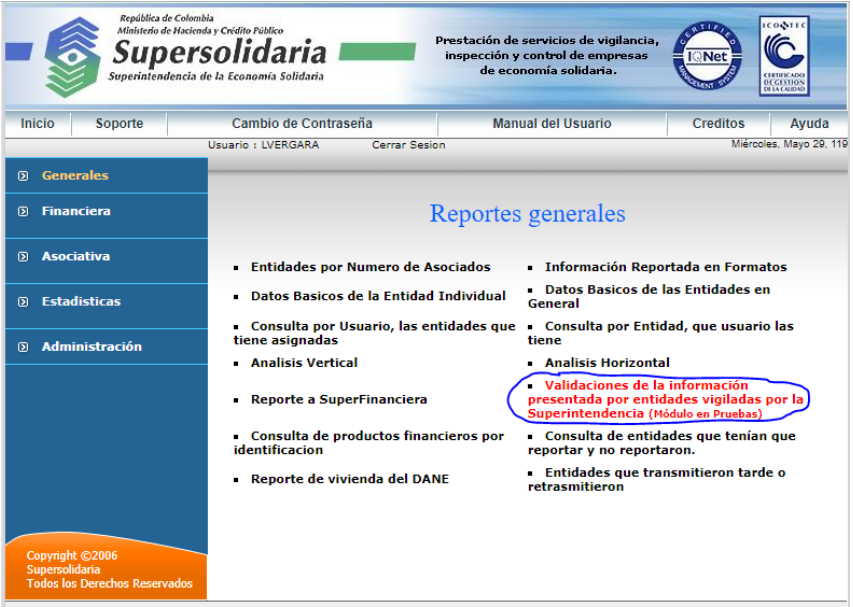

**2.13.** En la pantalla principal de fábrica de reportes aparece la fecha 2006, como si no se hubieran realizado actualizaciones al sistema.

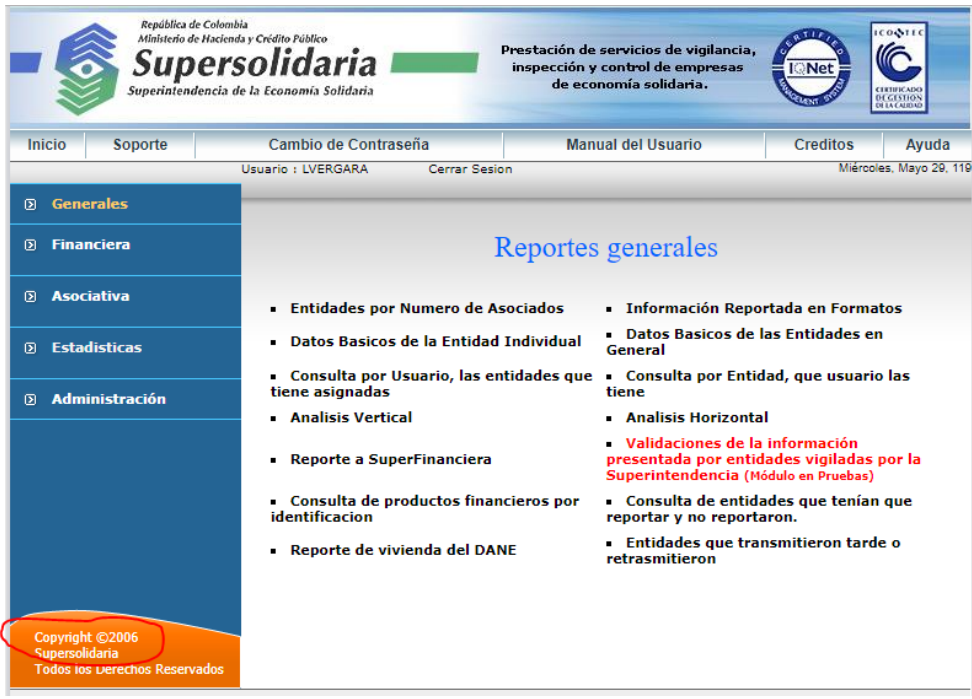

# "Super-Visión" para la transformación

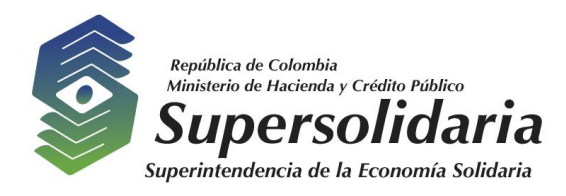

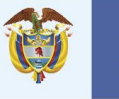

#### <span id="page-13-0"></span>**3. OBSERVACIONES Y RECOMENDACIONES**

- 3.1 Se recomienda realizar una revisión completa al aplicativo Fabrica de reportes y realizar la actualización necesaria para dejar un producto actualizado en componentes de forma como de funcionalidad.
- 3.2 Actualizar el manual del usuario en forma objetiva e interactuando con el usuario líder del sistema para establecer que consultas se usan y cuáles no.
- 3.3 Por último, se recomienda hacer una revisión general de las observaciones que se indicaron en cada uno de los puntos desarrollados en el presente informe, con el fin de que se implementen las acciones que sean requeridas.

Finalmente, se solicita dar respuesta por este mismo medio y en este mismo expediente, sobre las observaciones incluidas en el presente informe de auditoría, realizando la suscripción del Plan de Mejoramiento correspondiente por parte del líder del proceso dentro de los siete (7) días hábiles siguientes a partir de la fecha de remisión de conformidad con lo establecido en el parágrafo primero del artículo 2.2.21.4. del Decreto 1083 de 2015. Se adjunta el formato "F-COIN-016 Plan de Mejoramiento.

Cordialmente,

 *(Original firmado)* **MABEL ASTRID NEIRA YEPES** Jefe Oficina de Control Interno.

Elaboró: Rafael Luis Gabriel Vergara